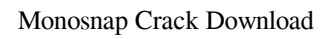

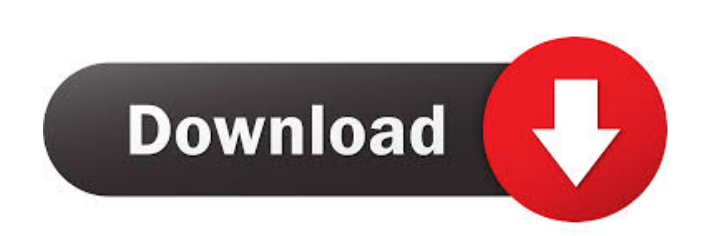

## **Monosnap Crack Download [Mac/Win] [Latest 2022]**

Monosnap Full Crack is a software application that provides a simple means of capturing or recording the screen, taking pictures with your connected web camera, as well as edit pictures. Modern interface The installation process runs smooth and it does not bring any kind of surprises. Once you are done with it, you are greeted by a minimal and non-obtrusive interface. It goes in the system tray from the first launch, and it also creates a small pop-up window on the desktop. It can be used by anybody without encountering any kind of issues, including beginners or highly experienced people. Take screen captures This software utility enables you to capture the entire screen or a custom area of it, and open the resulted image in a built-in photo editor. The latter enables you to resize and crop images, insert arrows, rectangles, lines and ellipses, use a pen, a highlighter or blur tool, and add text. When you finish enhancing the image, you can copy it to the Clipboard or save it to the HDD as a PNG or JPG file. Record the desktop and other settings It is also possible to record a custom part of the screen, add a feed from the webcam, use a pen or insert arrows, rectangles, lines and ellipses, so as to enhance what you are trying to say. Once you finish recording, you can preview the video, share it on YouTube or save it as an MP4. Pictures can also be taken with the help of your web camera and this software program, and export them to a PNG of JPG file. From the settings panel you can change all the available keyboard shortcuts, show a magnifier and hints and launch it at Windows startup. Bottom line To conclude, Monosnap is a useful and well-rounded piece of software when it comes to taking snapshots of the screen, recording it and taking pictures with your webcam. The interface is friendly to all types of users, the response time is good, the CPU and memory usage is minimal and thus, the computer's performance is not going to be hindered.Earlier this month, I published a discussion paper on ownership structures for digital assets. The paper brought together a number of experts to write on the evolution of bitcoin mining, and the barriers to fair value for assets. This post is a companion to the paper, written by the five authors who contributed to the paper: Maurice "Mossy�

Keyboard Macro System enables you to automatically perform a series of predefined keyboard functions in the following ways: • You can associate a keyboard shortcut with a macro. For example, you can assign "CTRL+L" to a macro. When this macro is activated, it will automatically paste "0" in the Active Document. • You can associate a text with a keyboard shortcut. For example, you can associate "A" with a text. When the "A" key is pressed, a text box will appear, and the characters are copied to the text box. • You can automatically copy a text. For example, you can associate "CTRL+A" with a text. When the "A" key is pressed, a text box will appear, and the text is copied to the text box. Keyboard Macro Editor is a system utility which allows you to create, edit and manage keyboard shortcuts. Create keyboard shortcuts Keyboard Macro Editor is a powerful software which enables you to create, edit and manage keyboard shortcuts. You can create new shortcuts for key combinations by creating user macros for existing shortcuts, including the Win key, Print Screen button, Alt key and others. Assign macros to keys You can assign your macros to your keys. There are two modes in which you can use the application: • User macros: You can create new macros for existing keyboard shortcuts, assign a macro to a key or press a key to start a macro. • Windows keyboard shortcuts: The application enables you to assign macros to Windows keys. Remove or edit existing macros You can remove an existing macro, edit the text of the macro, add text or delete text. Edit the macro with the keyboard You can edit the macro with the keyboard by pressing one of the keys assigned to it. Create and edit complex macros You can create and edit complex macros by putting more than one macro or condition to a macro. Macro text editor To quickly copy text from one window to the clipboard, you can use a text box. Keyboard macro editor for both Windows and Linux is a tool for creating, editing and managing keyboard shortcuts. PlainSearch Professional is a software tool that provides a fast and simple way to find and replace all the text in your PDF files. You can easily search for all the text from the PDF document to modify or add your text, and you can preview the result to verify if it is what you really want. PlainSearch 81e310abbf

## **Monosnap**

**Monosnap Crack + With License Key**

□ Take screen captures (Windows only) □ Record the desktop (Windows only) □ Capture a custom area of the screen □ Insert arrows, rectangles, lines and ellipses □ Use a pen, a highlighter or blur tool □ Crop the screen □ Share your screen capture on YouTube or save it to the HDD □ Record webcams (Windows only) □ Take pictures □ Edit pictures □ Import, export, crop and resize photos □ Make your own GIF □ Take a screenshot of a window □ Adjust camera settings □ Adjust webcam settings □ Lock/hide the application □ Show the hidden applications  $\circ$  View a list of installed programs  $\circ$  Connect to Wi-Fi networks  $\circ$  Change the desktop icon  $\circ$ Add/remove tiles  $\Box$  Change the application's name  $\Box$  View application details  $\Box$  View installed update history  $\Box$  Show/hide the system tray icon ▫ Show/hide notifications ▫ Enable/disable hardware/software notifications ▫ Show/hide taskbar previews ▫ Enable/disable the taskbar previews  $\circ$  Enable/disable the system tray menu  $\circ$  Launch/hide the Monosnap icon  $\circ$  Connect to Google Drive  $\circ$  Open the last used folder □ Copy/move/delete selected files to the specified location □ Select/deselect multiple items □ Cut/copy/paste selected items □ Delete selected items □ Perform file operations on all selected items □ Go to an address in a selected document □ Delete the selected items □ Share to Twitter □ Share to Facebook □ Share to LinkedIn □ Share to Wechat □ Share to Whatsapp □ Share to Vk □ Share to VK  $\Box$  Open the last used folder  $\Box$  Close all windows  $\Box$  Add, remove and reorder the workspace  $\Box$  Open/close a window/application  $□$  Start the selected application  $□$  Show, hide and move the mouse pointer  $□$  Open the Start menu  $□$  Open the Desktop □ Hide/show the taskbar □ Start/stop recording a desktop clip □ Start/stop recording a screen clip □ Open a video on the web browser ▫ Edit

**What's New In?**

Monosnap is a software application that provides a simple means of capturing or recording the screen, taking pictures with your connected web camera, as well as edit pictures. Modern interface The installation process runs smooth and it does not bring any kind of surprises. Once you are done with it, you are greeted by a minimal and non-obtrusive interface. It goes in the system tray from the first launch, and it also creates a small pop-up window on the desktop. It can be used by anybody without encountering any kind of issues, including beginners or highly experienced people. Take screen captures This software utility enables you to capture the entire screen or a custom area of it, and open the resulted image in a built-in photo editor. The latter enables you to resize and crop images, insert arrows, rectangles, lines and ellipses, use a pen, a highlighter or blur tool, and add text. When you finish enhancing the image, you can copy it to the Clipboard or save it to the HDD as a PNG or JPG file. Record the desktop and other settings It is also possible to record a custom part of the screen, add a feed from the webcam, use a pen or insert arrows, rectangles, lines and ellipses, so as to enhance what you are trying to say. Once you finish recording, you can preview the video, share it on YouTube or save it as an MP4. Pictures can also be taken with the help of your web camera and this software program, and export them to a PNG of JPG file. From the settings panel you can change all the available keyboard shortcuts, show a magnifier and hints and launch it at Windows startup. Bottom line To conclude, Monosnap is a useful and well-rounded piece of software when it comes to taking snapshots of the screen, recording it and taking pictures with your webcam. The interface is friendly to all types of users, the response time is good, the CPU and memory usage is minimal and thus, the computer's performance is not going to be hindered. - Publisher's description OptiMux is a complete system for media management. It offers you to manage the whole system as a whole, and you can save any multimedia files or folders to various hard drives and record DVDs. You can even export your favorite multimedia to other discs, including video, audio, images and etc. The application is easy to use and does not require any prior computer knowledge or experience. It supports all major file formats including FLV, AVI, MP3, AAC, WMA, MKV, MOV, FLAC, WAV, MP4, OGG and etc. OptiMux is a complete system for media management. It offers you to manage the whole system as a whole, and you can save any multimedia files or folders to various hard drives and

## **System Requirements:**

Minimum: OS: Windows 7, 8, 10 (64-bit versions only) Processor: Intel Core i3-630 or AMD Phenom II X4 955 Memory: 4 GB RAM Graphics: Geforce GTX 650 or Radeon HD 6870 with Shader Model 3.0 DirectX: Version 11 Storage: 1 GB available space Sound Card: DirectX compatible sound card with 3D sound (for example, nVidia or ATI) Recommended: OS: Windows 7,

<https://forensic-jobs.com/wp-content/uploads/2022/06/fabrori.pdf> <https://buzhompro.com/wp-content/uploads/2022/06/thehanl.pdf> [https://meowoff.us/wp-content/uploads/2022/06/Likno\\_Web\\_Scroller\\_Builder.pdf](https://meowoff.us/wp-content/uploads/2022/06/Likno_Web_Scroller_Builder.pdf) <https://secureservercdn.net/198.71.233.44/7hj.be5.myftpupload.com/wp-content/uploads/2022/06/phylshan.pdf?time=1654458227> <https://botkyrkaboxning.se/wp-content/uploads/2022/06/MZirc.pdf> <https://webtium.com/wp-content/uploads/2022/06/Odin.pdf> <https://ohaacokucuz.com/wp-content/uploads/2022/06/latygla.pdf> <https://lixenax.com/wp-content/uploads/2022/06/carores.pdf> <https://thecoastalpilgrim.com/wp-content/uploads/2022/06/tancjav.pdf> <http://www.fithotech.com/wp-content/uploads/2022/06/darger.pdf>